The following new functions were added to the DP2X camera with the new Firmware update (Firmware version 1.01).

## **ADDITION OF RAW AND JPEG SIMULTANEOUS RECORDING**

RAW + JPEG simultaneous recording mode has been added to the image quality setting. Please select **RAW + JPG** (**RAW + JPEG**) from the **Quick Set Menu** (**P.34**), or [ **Capture Settings**] (**P.26**) → [**Image Quality**].

## **WARNING!!**

- z When **RAW+JPG** is selected, the Image Size will be **HI** and the Image Quality of JPEG will be **FINE**.
- It is possible to select an ISO value from 50 to 800 in **RAW+JPG** mode.
- z Color mode [**B&W**] and [**Sepia**] cannot be selected.
- When the Color Mode is set to **B&W** or **Sepia** and Image Quality is changed to **RAW+JPG**, the Color Mode will automatically change to **STD** (Standard).
- Image with Sound cannot be set.
- A sound memo recording cannot be added to the images stored as **RAW+JPG**.
- When deleting images stored as **RAW+JPG**, both the RAW and JPEG files will be deleted.

## **IMPROVEMENT TO THE FOCUSING POINTS (P.49)**

In addition to the [9 points select mode], where focusing points can be selected from 9 points, a [Free move mode], where focusing points can be changed more precisely, has been added. [Spot focusing point] where target points range more accurately than [Regular focusing point] has also been added.

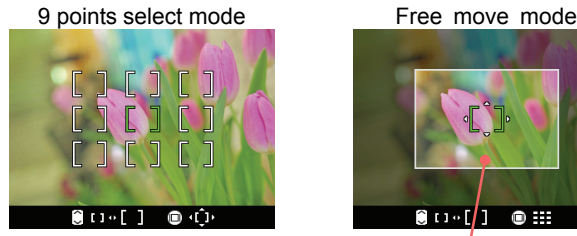

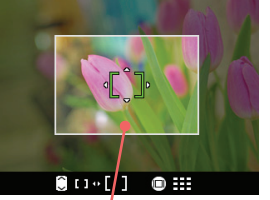

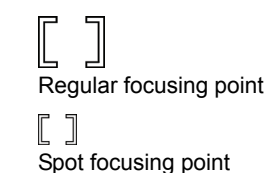

Focusing point moving area

## **How to set**:

Press the  $\blacksquare$  button.

- $\bullet$  [9 points select mode] and [Free move mode] will be switched back and forth each time the  $\Box$ ] button is pressed.
- When [9 points select mode] is selected, choose the desired focusing point by pressing the  $\left\{\downarrow\right\}$ buttons.
- When [Free move mode] is selected, move the focusing point as you like by pressing the  $\left\langle \uparrow \right\rangle$ buttons (focusing points can be moved inside the focusing point moving area).
- When pressing the  $\bigcirc$  button, the [Spot focusing point] is set, and when pressing the  $\bigcirc$ button, [Regular focusing point] is set.

Confirm by pressing the  $\circledR$  button.

• When [Spot focusing point] is selected, the enlargement percentage of the enlarged display to check focus will be doubled compared to when the [Regular focusing point] is selected.